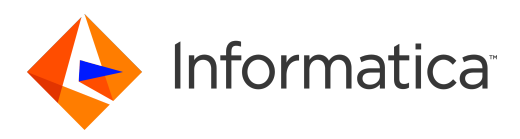

Informatica® B2B Data Transformation 10.0

# Agent for webMethods

Informatica B2B Data Transformation Agent for webMethods 10.0 October 2015

© Copyright Informatica LLC 2001, 2018

This software and documentation contain proprietary information of Informatica Corporation and are provided under a license agreement containing restrictions on use and disclosure and are also protected by copyright law. Reverse engineering of the software is prohibited. No part of this document may be reproduced or transmitted in any form, by any means (electronic, photocopying, recording or otherwise) without prior consent of Informatica Corporation. This Software may be protected by U.S. and/or international Patents and other Patents Pending.

Use, duplication, or disclosure of the Software by the U.S. Government is subject to the restrictions set forth in the applicable software license agreement and as provided in DFARS 227.7202-1(a) and 227.7702-3(a) (1995), DFARS 252.227-7013©(1)(ii) (OCT 1988), FAR 12.212(a) (1995), FAR 52.227-19, or FAR 52.227-14 (ALT III), as applicable.

The information in this product or documentation is subject to change without notice. If you find any problems in this product or documentation, please report them to us in writing.

Informatica, Informatica Platform, Informatica Data Services, PowerCenter, PowerCenterRT, PowerCenter Connect, PowerCenter Data Analyzer, PowerExchange, PowerMart, Metadata Manager, Informatica Data Quality, Informatica Data Explorer, Informatica B2B Data Transformation, Informatica B2B Data Exchange Informatica On Demand, Informatica Identity Resolution, Informatica Application Information Lifecycle Management, Informatica Complex Event Processing, Ultra Messaging and Informatica Master Data Management are trademarks or registered trademarks of Informatica Corporation in the United States and in jurisdictions throughout the world. All other company and product names may be trade names or trademarks of their respective owners.

Portions of this software and/or documentation are subject to copyright held by third parties, including without limitation: Copyright DataDirect Technologies. All rights reserved. Copyright © Sun Microsystems. All rights reserved. Copyright © RSA Security Inc. All Rights Reserved. Copyright © Ordinal Technology Corp. All rights reserved.Copyright © Aandacht c.v. All rights reserved. Copyright Genivia, Inc. All rights reserved. Copyright Isomorphic Software. All rights reserved. Copyright © Meta Integration Technology, Inc. All rights reserved. Copyright © Intalio. All rights reserved. Copyright © Oracle. All rights reserved. Copyright © Adobe Systems Incorporated. All rights reserved. Copyright © DataArt, Inc. All rights reserved. Copyright © ComponentSource. All rights reserved. Copyright © Microsoft Corporation. All rights<br>reserved. Copyright © Rogue Wave Software, Inc. All rights Copyright © Glyph & Cog, LLC. All rights reserved. Copyright © Thinkmap, Inc. All rights reserved. Copyright © Clearpace Software Limited. All rights reserved. Copyright © Information Builders, Inc. All rights reserved. Copyright © OSS Nokalva, Inc. All rights reserved. Copyright Edifecs, Inc. All rights reserved. Copyright Cleo Communications, Inc. All rights reserved. Copyright © International Organization for Standardization 1986. All rights reserved. Copyright © ej-technologies GmbH. All rights reserved. Copyright <sup>®</sup> Jaspersoft Corporation. All rights reserved. Copyright <sup>®</sup> is International Business Machines Corporation. All rights reserved. Copyright © yWorks GmbH. All rights reserved. Copyright © Lucent Technologies. All rights reserved. Copyright (c) University of Toronto. All rights reserved. Copyright © Daniel Veillard. All rights reserved. Copyright © Unicode, Inc. Copyright IBM Corp. All rights reserved. Copyright © MicroQuill Software Publishing, Inc. All rights reserved. Copyright © PassMark Software Pty Ltd. All rights reserved. Copyright © LogiXML, Inc. All rights reserved. Copyright © 2003-2010 Lorenzi Davide, All rights reserved. Copyright © Red Hat, Inc. All rights reserved. Copyright © The Board of Trustees of the Leland Stanford Junior University. All rights reserved. Copyright © EMC Corporation. All rights reserved. Copyright © Flexera Software. All rights reserved. Copyright © Jinfonet Software. All rights reserved. Copyright © Apple Inc. All rights reserved. Copyright © Telerik Inc. All rights reserved. Copyright © BEA Systems. All rights reserved. Copyright © PDFlib GmbH. All rights reserved. Copyright © Orientation in Objects GmbH. All rights reserved. Copyright © Tanuki Software, Ltd. All rights reserved. Copyright © Ricebridge. All rights reserved. Copyright © Sencha, Inc. All rights reserved.

This product includes software developed by the Apache Software Foundation (http://www.apache.org/), and/or other software which is licensed under various versions of the Apache License (the "License"). You may obtain a copy of these Licenses at http://www.apache.org/licenses/. Unless required by applicable law or agreed to in writing, software distributed under these Licenses is distributed on an "AS IS" BASIS, WITHOUT WARRANTIES OR CONDITIONS OF ANY KIND, either express or implied. See the Licenses for the specific language governing permissions and limitations under the Licenses.

This product includes software which was developed by Mozilla (http://www.mozilla.org/), software copyright The JBoss Group, LLC, all rights reserved; software copyright <sup>©</sup> 1999-2006 by Bruno Lowagie and Paulo Soares and other software which is licensed under various versions of the GNU Lesser General Public License Agreement, which may be found at http:// www.gnu.org/licenses/lgpl.html. The materials are provided free of charge by Informatica, "as-is", without warranty of any kind, either express or implied, including but not limited to the implied warranties of merchantability and fitness for a particular purpose.

The product includes ACE(TM) and TAO(TM) software copyrighted by Douglas C. Schmidt and his research group at Washington University, University of California, Irvine, and Vanderbilt University, Copyright (©) 1993-2006, all rights reserved.

This product includes software developed by the OpenSSL Project for use in the OpenSSL Toolkit (copyright The OpenSSL Project. All Rights Reserved) and redistribution of this software is subject to terms available at http://www.openssl.org and http://www.openssl.org/source/license.html.

This product includes Curl software which is Copyright 1996-2013, Daniel Stenberg, <daniel@haxx.se>. All Rights Reserved. Permissions and limitations regarding this software are subject to terms available at http://curl.haxx.se/docs/copyright.html. Permission to use, copy, modify, and distribute this software for any purpose with or without fee is hereby granted, provided that the above copyright notice and this permission notice appear in all copies.

The product includes software copyright 2001-2005 (©) MetaStuff, Ltd. All Rights Reserved. Permissions and limitations regarding this software are subject to terms available at http://www.dom4j.org/ license.html.

The product includes software copyright © 2004-2007, The Dojo Foundation. All Rights Reserved. Permissions and limitations regarding this software are subject to terms available at http://dojotoolkit.org/license.

This product includes ICU software which is copyright International Business Machines Corporation and others. All rights reserved. Permissions and limitations regarding this software are subject to terms available at http://source.icu-project.org/repos/icu/icu/trunk/license.html.

This product includes software copyright © 1996-2006 Per Bothner. All rights reserved. Your right to use such materials is set forth in the license which may be found at http:// www.gnu.org/software/ kawa/Software-License.html.

This product includes OSSP UUID software which is Copyright © 2002 Ralf S. Engelschall, Copyright © 2002 The OSSP Project Copyright © 2002 Cable & Wireless Deutschland. Permissions and limitations regarding this software are subject to terms available at http://www.opensource.org/licenses/mit-license.php.

This product includes software developed by Boost (http://www.boost.org/) or under the Boost software license. Permissions and limitations regarding this software are subject to terms available at http:/ /www.boost.org/LICENSE\_1\_0.txt.

This product includes software copyright © 1997-2007 University of Cambridge. Permissions and limitations regarding this software are subject to terms available at http:// www.pcre.org/license.txt.

This product includes software copyright © 2007 The Eclipse Foundation. All Rights Reserved. Permissions and limitations regarding this software are subject to terms available at http:// www.eclipse.org/org/documents/epl-v10.php and at http://www.eclipse.org/org/documents/edl-v10.php.

This product includes software licensed under the terms at http://www.tcl.tk/software/tcltk/license.html, http://www.bosrup.com/web/overlib/?License, http:// www.stlport.org/doc/ license.html, http:// asm.ow2.org/license.html, http://www.cryptix.org/LICENSE.TXT, http://hsqldb.org/web/hsqlLicense.html, http://<br>httpunit.sourceforge.net/doc/ license.html, http://jung.sourceforge.n release/license.html, http://www.libssh2.org, http://slf4j.org/license.html, http://www.sente.ch/software/OpenSourceLicense.html, http://fusesource.com/downloads/ license-agreements/fuse-message-broker-v-5-3- license-agreement; http://antlr.org/license.html; http://aopalliance.sourceforge.net/; http://www.bouncycastle.org/ licence.html; http://www.jgraph.com/jgraphdownload.html; http://www.jcraft.com/jsch/LICENSE.txt; http://jotm.objectweb.org/bsd\_license.html; . http://www.w3.org/ Consortium/Legal/2002/copyright-software-20021231; http://www.slf4j.org/license.html; http://nanoxml.sourceforge.net/orig/copyright.html; http://www.json.org/ license.html; http://forge.ow2.org/projects/javaservice/, http://www.postgresql.org/about/licence.html, http://www.sqlite.org/copyright.html, http://www.tcl.tk/ software/tcltk/license.html, http://www.jaxen.org/faq.html, http://www.jdom.org/docs/faq.html, http://www.slf4j.org/license.html; http://www.iodbc.org/dataspace/ iodbc/wiki/iODBC/License; http://www.keplerproject.org/md5/license.html; http://www.toedter.com/en/jcalendar/license.html; http://www.edankert.com/bounce/ index.html; http://www.net-snmp.org/about/license.html; http://www.openmdx.org/#FAQ; http://www.php.net/license/3\_01.txt; http://srp.stanford.edu/license.txt; http://www.schneier.com/blowfish.html; http://www.jmock.org/license.html; http://xsom.java.net; http://benalman.com/about/license/; https://github.com/CreateJS/ EaselJS/blob/master/src/easeljs/display/Bitmap.js; http://www.h2database.com/html/license.html#summary; http://jsoncpp.sourceforge.net/LICENSE; http:// jdbc.postgresql.org/license.html; http://protobuf.googlecode.com/svn/trunk/src/google/protobuf/descriptor.proto; https://github.com/rantav/hector/blob/master/ LICENSE; http://web.mit.edu/Kerberos/krb5-current/doc/mitK5license.html. and http://jibx.sourceforge.net/jibx-license.html.

This product includes software licensed under the Academic Free License (http://www.opensource.org/licenses/afl-.0.php), the Common Development and Distribution License (http://www.opensource.org/licenses/cddl1.php) the Common Public License (http://www.opensource.org/licenses/cpl1.0.php), the Sun Binary Code License Agreement Supplemental License Terms, the BSD License (http:// www.opensource.org/licenses/bsd-license.php), the new BSD License (http:// opensource.org/licenses/BSD-3-Clause), the MIT License (http://www.opensource.org/licenses/mit-license.php), the Artistic License (http://www.opensource.org/ licenses/artistic-license-1.0) and the Initial Developer's Public License Version 1.0 (http://www.firebirdsql.org/en/initial-developer-s-public-license-version-1-0/).

This product includes software copyright © 2003-2006 Joe Walnes, 2006-2007 XStream Committers. All rights reserved. Permissions and limitations regarding this software are subject to terms available at http://xstream.codehaus.org/license.html. This product includes software developed by the Indiana University Extreme! Lab. For further information please visit http://www.extreme.indiana.edu/.

This product includes software Copyright (c) 2013 Frank Balluffi and Markus Moeller. All rights reserved. Permissions and limitations regarding this software are subject to terms of the MIT license.

This Software is protected by U.S. Patent Numbers 5,794,246; 6,014,670; 6,016,501; 6,029,178; 6,032,158; 6,035,307; 6,044,374; 6,092,086; 6,208,990; 6,339,775; 6,640,226; 6,789,096; 6,823,373; 6,850,947; 6,895,471; 7,117,215; 7,162,643; 7,243,110; 7,254,590; 7,281,001; 7,421,458; 7,496,588; 7,523,121; 7,584,422; 7,676,516; 7,720,842; 7,721,270; 7,774,791; 8,065,266; 8,150,803; 8,166,048; 8,166,071; 8,200,622; 8,224,873; 8,271,477; 8,327,419; 8,386,435; 8,392,460; 8,453,159; 8,458,230; and RE44,478, International Patents and other Patents Pending.

DISCLAIMER: Informatica Corporation provides this documentation "as is" without warranty of any kind, either express or implied, including, but not limited to, the implied warranties of noninfringement, merchantability, or use for a particular purpose. Informatica Corporation does not warrant that this software or documentation is error free. The information provided in this software or documentation may include technical inaccuracies or typographical errors. The information in this software and documentation is subject to change at any time without notice.

#### **NOTICES**

This Informatica product (the "Software") includes certain drivers (the "DataDirect Drivers") from DataDirect Technologies, an operating company of Progress Software Corporation ("DataDirect") which are subject to the following terms and conditions:

- 1. THE DATADIRECT DRIVERS ARE PROVIDED "AS IS" WITHOUT WARRANTY OF ANY KIND, EITHER EXPRESSED OR IMPLIED, INCLUDING BUT NOT LIMITED TO, THE IMPLIED WARRANTIES OF MERCHANTABILITY, FITNESS FOR A PARTICULAR PURPOSE AND NON-INFRINGEMENT.
- 2. IN NO EVENT WILL DATADIRECT OR ITS THIRD PARTY SUPPLIERS BE LIABLE TO THE END-USER CUSTOMER FOR ANY DIRECT, INDIRECT, INCIDENTAL, SPECIAL, CONSEQUENTIAL OR OTHER DAMAGES ARISING OUT OF THE USE OF THE ODBC DRIVERS, WHETHER OR NOT INFORMED OF THE POSSIBILITIES OF DAMAGES IN ADVANCE. THESE LIMITATIONS APPLY TO ALL CAUSES OF ACTION, INCLUDING, WITHOUT LIMITATION, BREACH OF CONTRACT, BREACH OF WARRANTY, NEGLIGENCE, STRICT LIABILITY, MISREPRESENTATION AND OTHER TORTS.

Publication Date: 2018-09-25

## Table of Contents

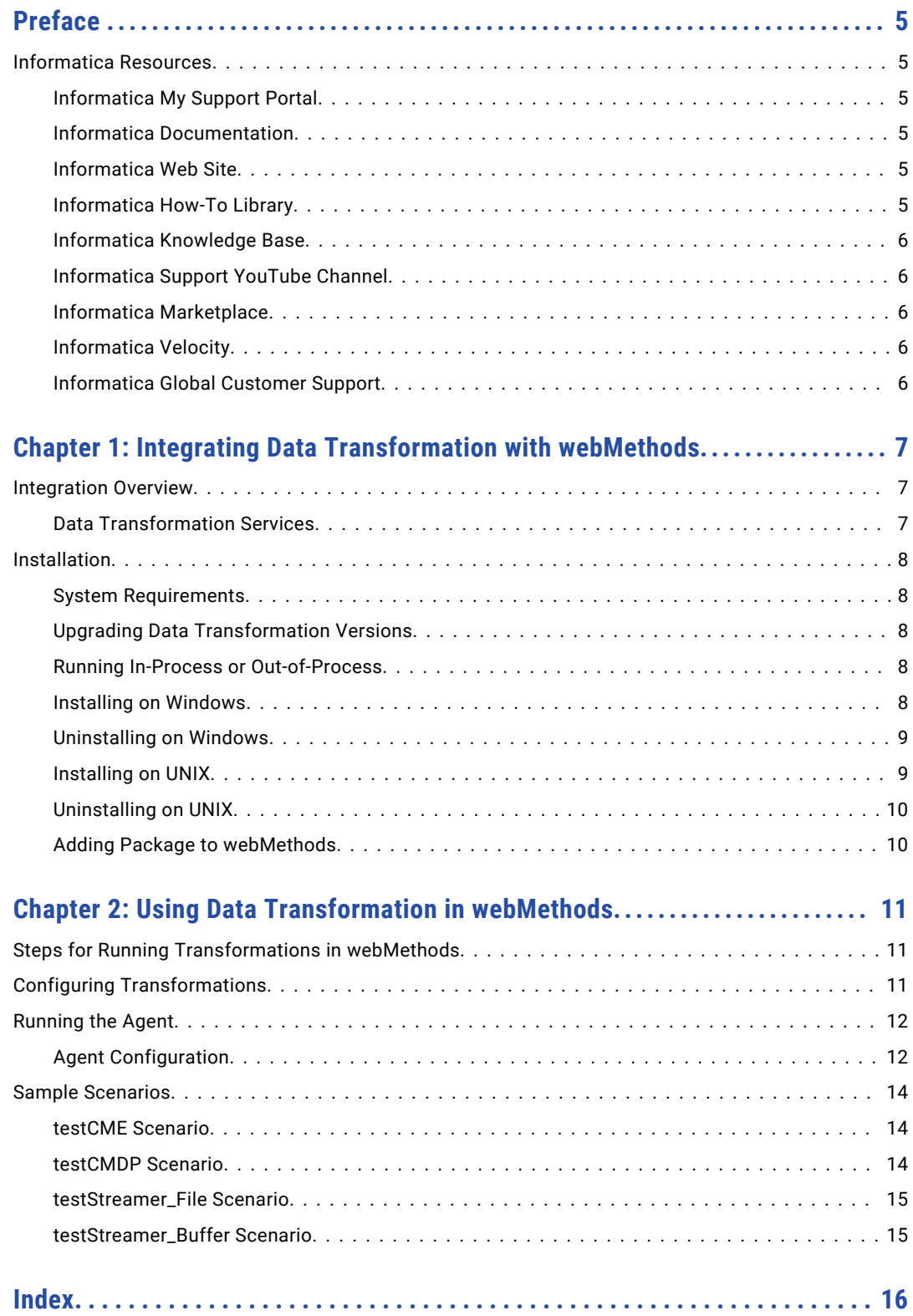

## <span id="page-4-0"></span>Preface

*Data Transformation Agent for webMethods* is written for developers who want to transform structured or unstructured data in the webMethods environment. The book explains how to install, configure, and use the Data Transformation integration features that operate within webMethods.

## Informatica Resources

#### Informatica My Support Portal

As an Informatica customer, you can access the Informatica My Support Portal at [http://mysupport.informatica.com.](http://mysupport.informatica.com)

The site contains product information, user group information, newsletters, access to the Informatica customer support case management system (ATLAS), the Informatica How-To Library, the Informatica Knowledge Base, Informatica Product Documentation, and access to the Informatica user community.

#### Informatica Documentation

The Informatica Documentation team takes every effort to create accurate, usable documentation. If you have questions, comments, or ideas about this documentation, contact the Informatica Documentation team through email at [infa\\_documentation@informatica.com.](mailto:infa_documentation@informatica.com) We will use your feedback to improve our documentation. Let us know if we can contact you regarding your comments.

The Documentation team updates documentation as needed. To get the latest documentation for your product, navigate to Product Documentation from<http://mysupport.informatica.com>.

#### Informatica Web Site

You can access the Informatica corporate web site at <http://www.informatica.com>. The site contains information about Informatica, its background, upcoming events, and sales offices. You will also find product and partner information. The services area of the site includes important information about technical support, training and education, and implementation services.

#### Informatica How-To Library

As an Informatica customer, you can access the Informatica How-To Library at [http://mysupport.informatica.com.](http://mysupport.informatica.com) The How-To Library is a collection of resources to help you learn more about Informatica products and features. It includes articles and interactive demonstrations that provide

<span id="page-5-0"></span>solutions to common problems, compare features and behaviors, and guide you through performing specific real-world tasks.

#### Informatica Knowledge Base

As an Informatica customer, you can access the Informatica Knowledge Base at [http://mysupport.informatica.com.](http://mysupport.informatica.com) Use the Knowledge Base to search for documented solutions to known technical issues about Informatica products. You can also find answers to frequently asked questions, technical white papers, and technical tips. If you have questions, comments, or ideas about the Knowledge Base, contact the Informatica Knowledge Base team through email at [KB\\_Feedback@informatica.com](mailto:KB_Feedback@informatica.com).

#### Informatica Support YouTube Channel

You can access the Informatica Support YouTube channel at <http://www.youtube.com/user/INFASupport>. The Informatica Support YouTube channel includes videos about solutions that guide you through performing specific tasks. If you have questions, comments, or ideas about the Informatica Support YouTube channel, contact the Support YouTube team through email at supportvideos@informatica.com or send a tweet to @INFASupport.

#### Informatica Marketplace

The Informatica Marketplace is a forum where developers and partners can share solutions that augment, extend, or enhance data integration implementations. By leveraging any of the hundreds of solutions available on the Marketplace, you can improve your productivity and speed up time to implementation on your projects. You can access Informatica Marketplace at <http://www.informaticamarketplace.com>.

#### Informatica Velocity

You can access Informatica Velocity at <http://mysupport.informatica.com>. Developed from the real-world experience of hundreds of data management projects, Informatica Velocity represents the collective knowledge of our consultants who have worked with organizations from around the world to plan, develop, deploy, and maintain successful data management solutions. If you have questions, comments, or ideas about Informatica Velocity, contact Informatica Professional Services at ips@informatica.com.

#### Informatica Global Customer Support

You can contact a Customer Support Center by telephone or through the Online Support.

Online Support requires a user name and password. You can request a user name and password at [http://mysupport.informatica.com.](http://mysupport.informatica.com)

The telephone numbers for Informatica Global Customer Support are available from the Informatica web site at <http://www.informatica.com/us/services-and-training/support-services/global-support-centers/>.

## <span id="page-6-0"></span>CHAPTER 1

# Integrating Data Transformation with webMethods

This chapter includes the following topics:

- **•** Integration Overview, 7
- **•** [Installation,](#page-7-0) 8

### Integration Overview

Data Transformation integrates into webMethods, adding powerful transformation capabilities to webMethods scenarios.

The integration is implemented as a standard webMethods adapter package. You can use and administer the package through the webMethods Integration Platform framework.

This document explains how to install the Data Transformation integration component for webMethods, and it illustrates how to use the integration capabilities in webMethods scenarios.

For more information about webMethods, see the Software AG web site, [http://www.softwareag.com.](http://www.softwareag.com/)

#### Data Transformation Services

The integration features described in this document allow you to run Data Transformation services in webMethods. A Data Transformation service has one of the following types:

- **• Parser.** Converts any data format to XML.
- **• Serializer.** Converts XML to any format.
- **• Mapper.** Converts XML to XML.
- **• Transformer.** Modifies the data in any format.
- **• Streamer.** Splits large inputs into portions for processing by the other transformation types.

For example, you can use a parser service in a webMethods scenario to transform binary or text inputs to XML. The inputs can contain structured, semi-structured, or unstructured data.

Similarly, you can use a serializer service in a webMethods scenario to transform XML to other data formats. By combining a parser and a serializer, you can use Data Transformation to transform any data format to any other data format, via XML.

For more information about creating and deploying services, see the *Data Transformation Getting Started Guide* and the *Data Transformation User Guide*.

## <span id="page-7-0"></span>Installation

The Data Transformation integration component, which operates within webMethods, is called the Data Transformation Agent for webMethods. This chapter explains how to install the Agent on your computer.

#### System Requirements

You can install the Data Transformation Agent for webMethods on a Windows 32-bit or Solaris 64-bit platform that runs webMethods 8. Before you proceed, install the webMethods software on the platform.

For more information about the Data Transformation system requirements, see the *Data Transformation Administrator Guide*.

#### Upgrading Data Transformation Versions

If you are upgrading from Data Transformation 3.2 or earlier, you must first uninstall your existing version including the Agent for webMethods. Then install the new version.

#### Running In-Process or Out-of-Process

You can configure Data Transformation Engine to run in-process or out-of-process. In-process is the default and can improve performance. Out-of-process can improve stability by isolating the Data Transformation process from the calling application.

If you run in-process, you must configure webMethods and Data Transformation to use the same JRE.

By default, webMethods 8 uses JRE version 1.6. When you install Data Transformation, follow the prompts to use the same instance of JRE 1.6.

For more information about running in-process or out-of-process, see the *Data Transformation Administrator Guide*.

#### Installing on Windows

To install the Agent for webMethods on a Microsoft Windows platform:

- 1. Confirm that webMethods is already installed on the computer.
- 2. If the webMethods server is currently running, stop it.
- 3. Execute the Data Transformation setup file and follow the on-screen instructions.

For more information, see the *Data Transformation Administrator Guide*.

4. On the Java Path Selection page, if you plan to run in-process, select the JRE used with webMethods. Do not use the default JRE supplied with Data Transformation.

If you plan to run out-of-process, you can use either the default JRE or the webMethods JRE. For more information, see "Running In-Process or Out-of-Process" on page 8.

- 5. Add the Data Transformation path to the java.library.path file in the <SoftwareAG>\profiles \IS default\configuration\wrapper.conf directory with the following line: wrapper.java.library.path.4=<DTInstallation>\bin, where <DTInstallation> is the Data Transformation installation path.
- 6. Copy the file CM JavaApi.jar from the directory <DTInstallation>\api\lib to the directory <WebM\_HOME>\IntegrationServer\lib\jars.

<span id="page-8-0"></span>7. Copy the file CDE webmethods. zip from the Data Transformation installation directory to the inbound directory of the webMethods Integration Server.

The location of the inbound directory is typically:

webMethods/IntegrationServer/replicate/inbound

In some webMethods versions, the directory names have an appended version number.

You might need superuser privileges to perform this operation. If required, log in with a different user name for this purpose.

8. Add the Data Transformation package. For more information, see "Adding Package to [webMethods"](#page-9-0) on [page](#page-9-0) 10.

#### Uninstalling on Windows

#### To uninstall:

- 1. Open Control Panel > Add and Remove Programs.
- 2. Click the option to Change/Remove the Data Transformation software.
- 3. At the prompt, click the option to remove the Agent for webMethods.
- 4. Open the webMethods Web Administration tool and delete the Data Transformation package.

#### Installing on UNIX

To install the Agent for webMethods on a UNIX-type platform:

- 1. Log on under the same user name as when you installed webMethods.
- 2. If the webMethods server is currently running, stop it.
- 3. Execute the Data Transformation setup file and follow the on-screen instructions. For more information, see the *Data Transformation Administrator Guide*.
- 4. On the Java Path Selection page, if you plan to run in-process, select the JRE used with webMethods. Do not use the default JRE supplied with Data Transformation.

If you plan to run out-of-process, you can use either the default JRE or the webMethods JRE. For more information, see "Running In-Process or [Out-of-Process"](#page-7-0) on page 8.

- 5. Configure the system to load the required environment variables when you log in.
	- **•** If you use the sh, ksh, or bash shell, insert the following line in the .profile file.
		- . /<DTInstallation>/setEnv.sh
	- **•** If you use the csh or tcsh shell, insert the following line in the .login file.

source /<DTInstallation>/setEnv.csh

For more information about post-setup steps and alternative ways to load the environment variables, see the *Data Transformation Administrator Guide*.

- 6. Add the Data Transformation path to the java.library.path file in the <SoftwareAG>/profiles/ IS default/configuration/wrapper.conf directory with the following line: wrapper.java.library.path.4=<DTInstallation>/bin, where <DTInstallation> is the Data Transformation installation path.
- 7. Copy the file CM JavaApi.jar from the directory <DTInstallation>/api/lib to the directory <WebM\_HOME>/IntegrationServer/lib/jars.
- 8. Copy the file CDE webmethods.zip from the Data Transformation installation directory to the inbound directory of the webMethods Integration Server.

<span id="page-9-0"></span>The location of the inbound directory is typically:

webMethods/IntegrationServer/replicate/inbound

In some webMethods versions, the directory names have an appended version number.

You might need superuser privileges to perform this operation. If required, log in with a different user name for this purpose.

- 9. Log off and log in to ensure that your configuration changes take effect.
- 10. Continue by adding the Data Transformation package. For more information, see "Adding Package to webMethods" on page 10.

#### Uninstalling on UNIX

To uninstall:

- 1. Uninstall Data Transformation. For more information, see the Data Transformation Administrator Guide.
- 2. Open the webMethods Web Administration tool and delete the Data Transformation package.

#### Adding Package to webMethods

To complete the setup on either Windows or UNIX, add the Data Transformation package to webMethods.

To add the package:

- 1. Start the webMethods server.
- 2. In your browser, log on to the webMethods Web Administration tool. If you are connecting on the local computer, the default URL is:

http://localhost:5555/

If you are connecting from a remote location, substitute the address of the webMethods host.

- 3. In the left pane, under Packages, click Management. In the right pane, click Install Inbound Releases.
- 4. In the Release File Name option, select the agent file name, CDE webmethods.zip, from the list.
- 5. Click the Install Release option.

This installs the package in the webMethods packages folder, typically webMethods\IntegrationServer \packages. A message appears when the installation is complete.

## <span id="page-10-0"></span> $CHAPTER$  2

# Using Data Transformation in webMethods

This chapter includes the following topics:

- **•** Steps for Running Transformations in webMethods, 11
- **•** Configuring Transformations, 11
- **•** [Running](#page-11-0) the Agent, 12
- **•** Sample [Scenarios,](#page-13-0) 14

## Steps for Running Transformations in webMethods

The Data Transformation Agent enables you to run transformation services in webMethods. To do this, perform the following steps:

- 1. In Informatica Developer, configure one or more transformations and deploy them as services.
- 2. In webMethods, use a Java service to activate the Data Transformation service.

The following sections provide instructions for each step.

## Configuring Transformations

To configure and deploy a transformation:

- 1. In Informatica Developer, configure a project containing the transformation that you want to run.
- 2. Use the Project > Deploy command to deploy the transformation as a service. This allows Data Transformation Engine to run the transformation.

For more information, see the *Data Transformation Getting Started Guide* and the *Data Transformation User Guide*.

## <span id="page-11-0"></span>Running the Agent

The webMethods Developer displays the Informatica Agent. Under the agent, you can find Java services that activate Data Transformation Engine, sample scenarios, and other objects.

Note: The older Itemfield version of the agent is no longer supported.

#### Agent Configuration

To configure and use the Data Transformation Agent for webMethods:

1. Configure a webMethods flow-service scenario that activates CDEService or CDEStreamerService.

CDEService is a webMethods Java service that interfaces with Data Transformation Engine. It can run transformations of the parser, serializer, mapper, and transformer types.

If you plan to run a streamer transformation, use CDEStreamerService instead of CDEService.

- 2. Configure CDEService or CDEStreamerService with the required inputs and outputs, described below.
- 3. Start the webMethods scenario.

CDEService or CDEStreamerService submits the input to Data Transformation Engine, which runs the transformation.

**Note:** Do not try to activate CDEService or CDEStreamerService directly from the Browse Services page of the webMethods Web Administration tool. They are designed to be activated from a flow-service scenario.

#### CDEService Inputs and Outputs

The following table describes the CDEService inputs:

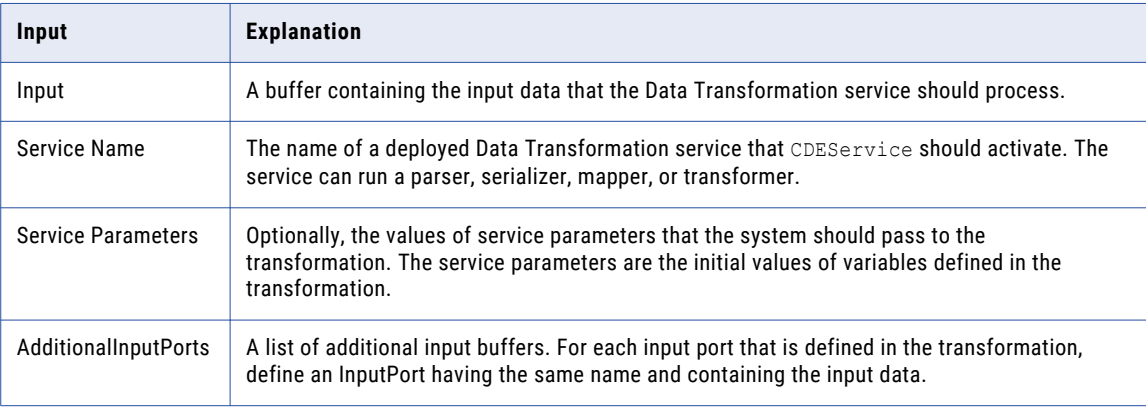

The following table describes the CDEService outputs:

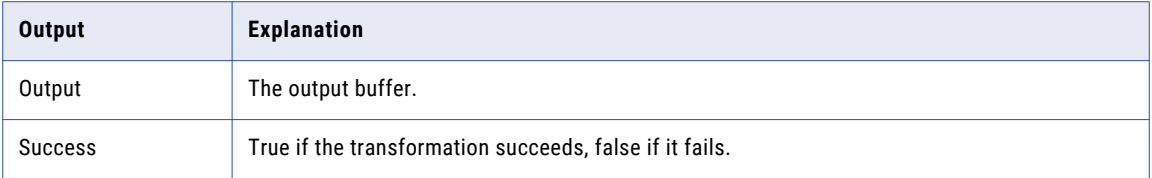

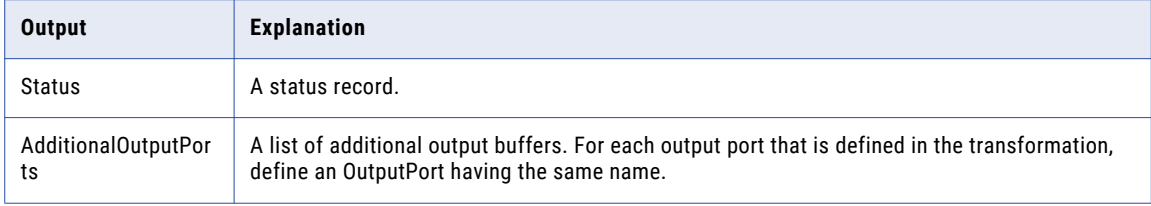

#### CDEStreamerService Inputs and Outputs

The following table describes the CDEStreamerService inputs:

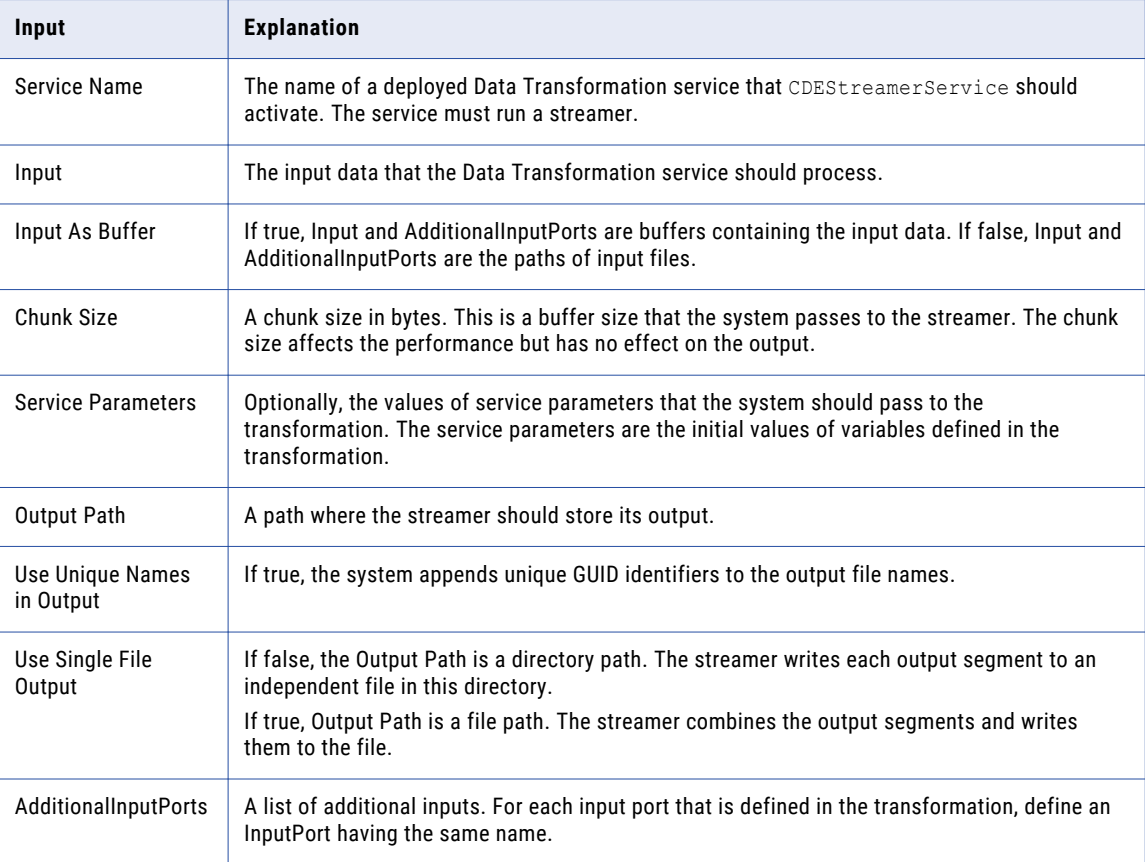

The following table describes the CDEStreamerService outputs:

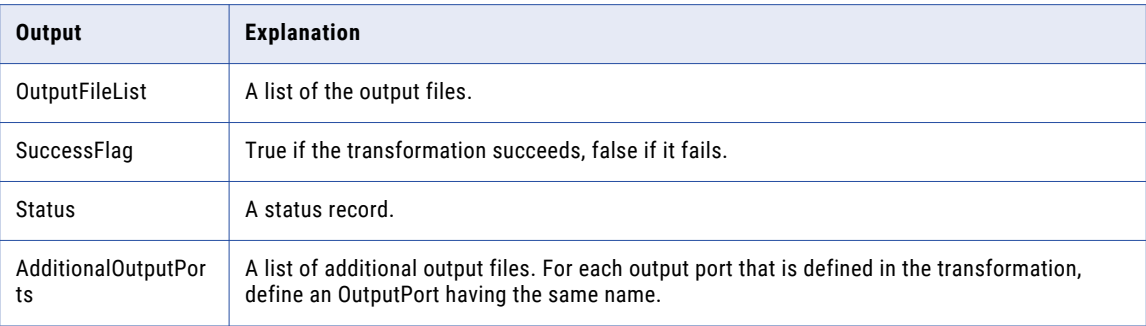

### <span id="page-13-0"></span>Sample Scenarios

The Data Transformation Agent is supplied with sample webMethods scenarios that activate transformations. We encourage you to examine how the sample scenarios are constructed. You can build your own scenarios by following the same configuration approach.

**Note:** The procedure for running the scenarios is illustrated for the testCME sample. To run other scenarios, substitute the appropriate paths and names. The instructions are for running in the webMethods Web Administration tool. To run in the Web Developer or in other ways, see the webMethods documentation.

#### testCME Scenario

The testCME scenario activates the CDEService Java service. CDEService is configured to run a parser transformation called testCME. The testCME transformation is defined in the following project:

webMethods\IntegrationServer\packages\Informatica\resources\samples\testCME

In some webMethods versions, the upper-level directory names contain a webMethods version number.

The parser processes an HL7 message having a structure such as the following:

```
MSH|^~\&|LAB||CDB||||ORU^R01|K172|P
PID|||PATID1234^5%M11||Jones^William||19610613|M
OBR||||80004^Electrolytes
OBX|1|ST|84295^Na||150|mmol/l|136-148|Above high normal|||Final results
OBX|2|ST|84132^K+||4.5|mmol/l|3.5-5|Normal|||Final results
OBX|3|ST|82435^Cl||102|mmol/l|94-105|Normal|||Final results
OBX|4|ST|82374^CO2||27|mmol/l|24-31|Normal|||Final results
```
The output of the parser is a message saying Test Succeeded.

To run the scenario:

- 1. Deploy the sample parser as a Data Transformation service, as follows:
	- **•** Import and open the testCME project in Informatica Developer.
	- **•** On the Informatica Developer menu, click Project > Deploy.
- 2. In a web browser, log on to the webMethods Web Administration tool. If you connect from the local computer, the URL of the tool is http://localhost:5555/.
- 3. In the left pane, under Packages, click Management. In the right pane, click the Informatica package.
- 4. Click the link to Browse Services in Informatica.
- 5. Click the scenario pub.samples:testCME.
- 6. Click the link to Test testCME.
- 7. Click the Test (Without Inputs) option.

The scenario runs the Data Transformation service on the input file hl7-obs.txt, which is stored in the testCME project. The Web Administrator displays the output of the transformation

#### testCMDP Scenario

This scenario uses CDEService to run a parser transformation called testCMDP.

Before you run the scenario, deploy the following project as a service:

webMethods\IntegrationServer\packages\Informatica\resources\samples\testCMDP

The service uses a document processor to convert an Excel spreadsheet to XML, and it then parses the XML. The output is a listing of the spreadsheet data.

#### <span id="page-14-0"></span>testStreamer\_File Scenario

This scenario uses CDEStreamerService to pass file data to a streamer transformation.

Before you run the scenario, deploy the following project as a service:

webMethods\IntegrationServer\packages\Informatica\resources\samples\STDF

The scenario prompts you for input and output file paths. You can use the following input file:

webMethods\IntegrationServer\packages\Informatica\resources\samples\testCME \CM\_sampleflatfilepositional.txt

After you enter the paths, click Test (With Inputs) to continue.

#### testStreamer\_Buffer Scenario

This scenario is the same as  $testStreamer\_File$ , but it passes the input data as a buffer rather than a file.

## <span id="page-15-0"></span>INDEX

### C

CDEService webMethods integration [12](#page-11-0) CDEStreamerService webMethods integration [12](#page-11-0)

### I

in-process running Engines [8](#page-7-0) installation webMethods integration [8](#page-7-0) installing webMethods integration on UNIX [9](#page-8-0) webMethods integration on Windows [8](#page-7-0)

#### $\Omega$

out-of-process running Engine [8](#page-7-0)

### P

package installing webMethods [10](#page-9-0)

#### S

scenarios sample webMethods [14](#page-13-0) services using in webMethods [7](#page-6-0) streamers running in webMethods [12](#page-11-0) system requirements webMethods integration [8](#page-7-0)

## U

uninstalling webMethods integration from UNIX [10](#page-9-0) webMethods integration from Windows [9](#page-8-0) upgrading webMethods integration [8](#page-7-0)

#### W

webMethods installing integration agent  $8$ installing integration package [10](#page-9-0) integration agent  $\overline{2}$ running transformations in [11](#page-10-0) sample scenarios [14](#page-13-0)